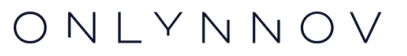

O

# **LES TUTOS DE LYNO**

Comment trouver mes attestations d'assurance ?

[mon\\_assurance@onlynnov.com](mailto:mon_assurance@onlynnov.com)

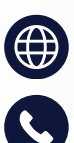

[onlynnov.com](https://onlynnov.com/)

04 28 [29](tel:0428290139) 01 39

Le téléchargement en ligne de vos attestations n'est possible que pour les contrats exclusifs Onlynnov. Pour tous les autres types de contrat, vous devez contacter votre conseiller habituel qui se rapprochera de la compagnie d'assurance en charge de votre contrat. [Comment](#page-3-0) visualiser si mon contrat est un contrat exclusif Onlynnov →

# **1. CONNECTEZ-VOUS À VOTRE ESPACE CLIENT**

Pour accéder à votre espace client, veuillez vous connecter en utilisant le lien suivant : <https://onlynnov.com/espace-client/>

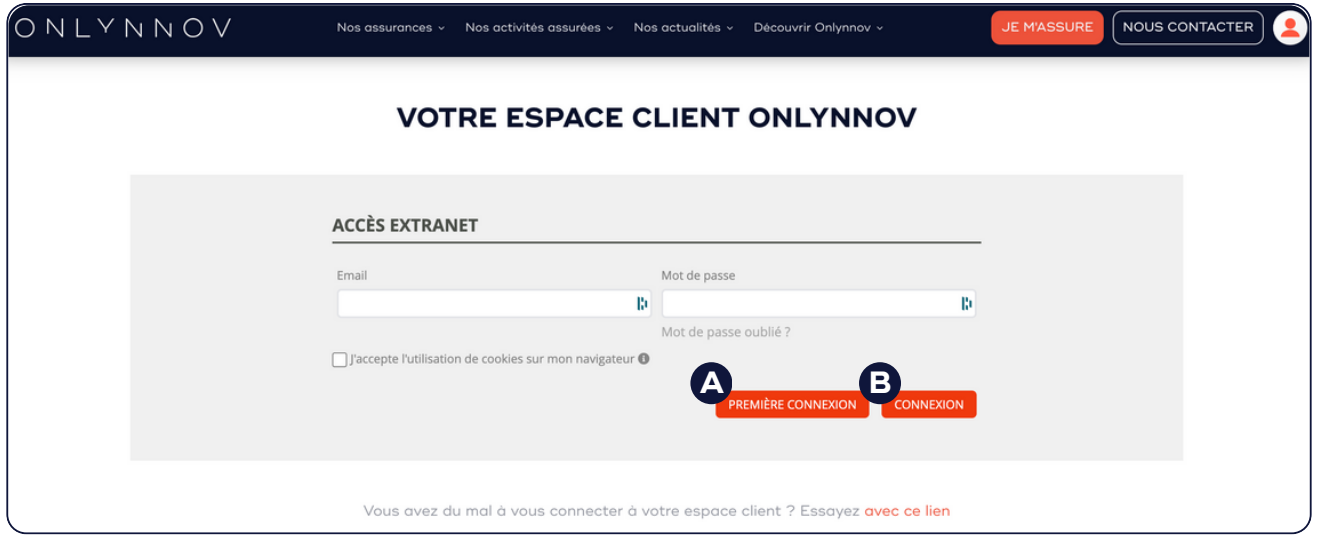

#### **A. Première connexion**

Si c'est votre première connexion, veuillez cliquer sur le bouton A "Première connexion" afin de renseigner votre adresse mail et pour recevoir votre mot de passe provisoire sur l'adresse mail que vous aurez renseigné.

#### **B. Se connecter**

Utilisez vos identifiants habituels pour vous connecter à votre espace client. Votre espace client vous permet de visualiser et gérer vos différents contrats : télécharger des pièces contractuelles, déclarer un sinistre, échanger avec mon conseiller habituel, etc.

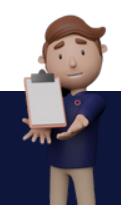

## **2. SELECTIONNEZ VOTRE CONTRAT**

#### **A. Sélectionnez la rubrique contrat**

Une fois connecté, vous pouvez visualiser votre tableau de bord. Dans le menu de votre espace client sur votre gauche, cliquez sur la catégorie "Contrats". Cette catégorie vous permet de visualiser tous vos contrats et d'en connaître l'état.

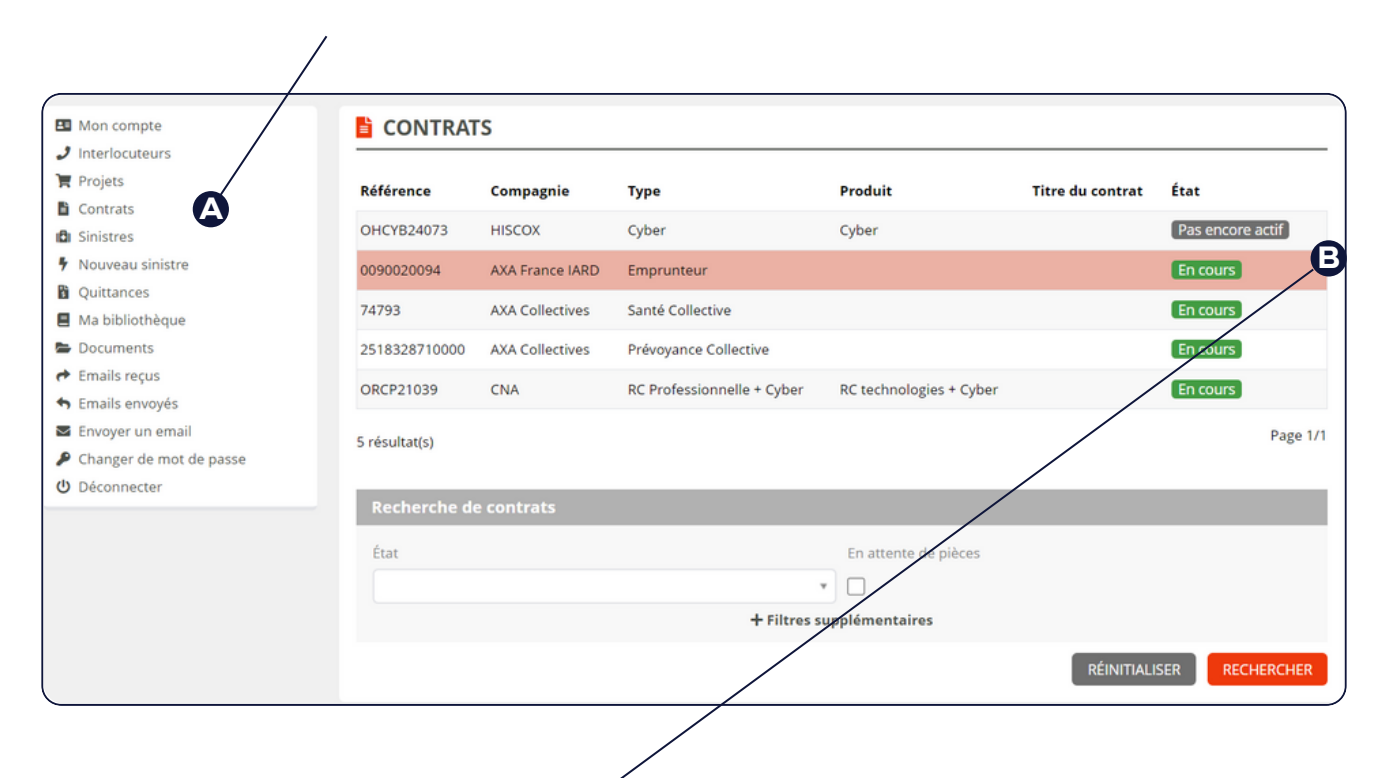

#### **B. Sélectionnez votre contrat**

Dans la liste des contrats, sélectionnez celui dont vous souhaitez télécharger l'attestation.

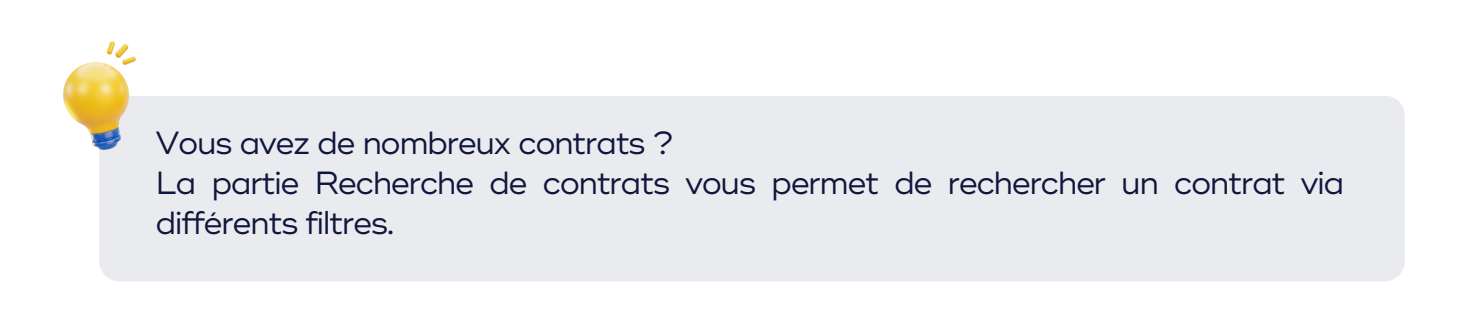

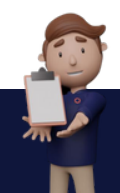

# <span id="page-3-0"></span>**3. OBTENIR SON ATTESTATION**

Pour savoir si votre attestation est téléchargeable en ligne, visualisez votre "type de contrat". Cliquez le contrat en question > onglet "Synthèse du contrat" > Ligne "Produit" (C). Si cette ligne est remplie, votre attestation est téléchargeable.

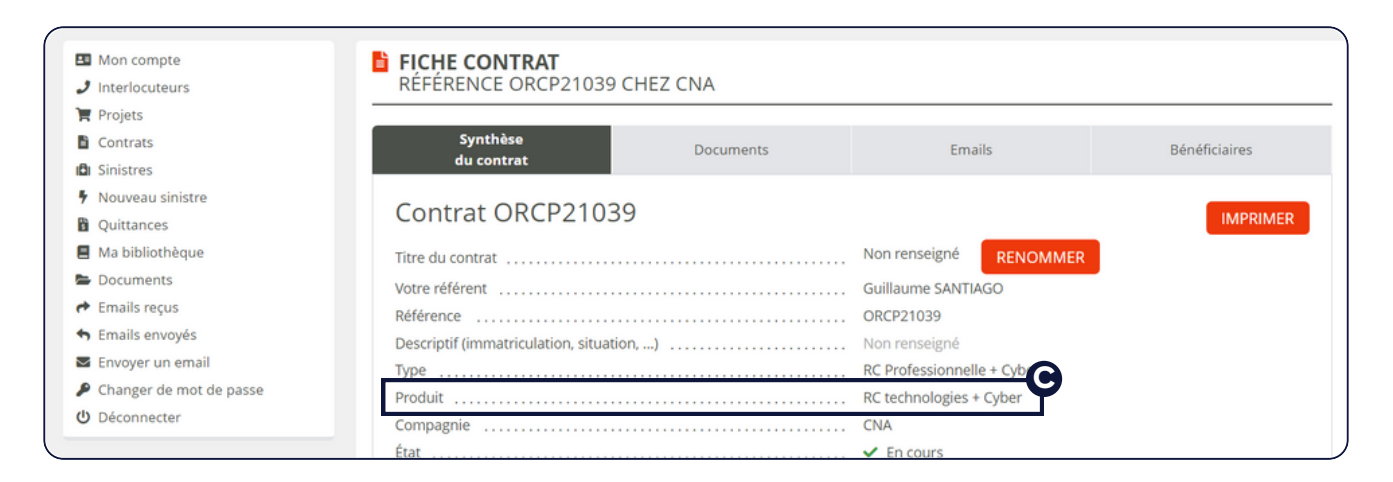

## **Mon contrat est un produit exclusif ONLYNNOV**

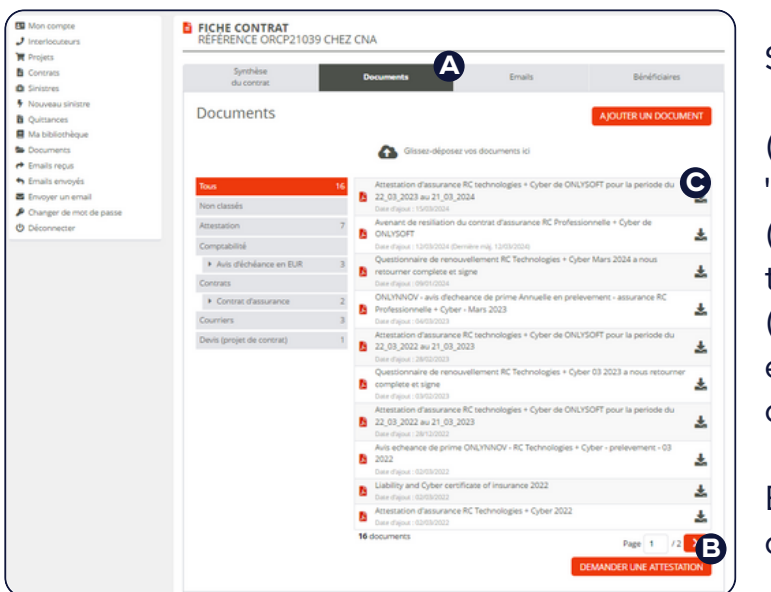

Sur la fiche de votre contrat :

(A) Cliquez sur l'onglet "document" (B) Générez votre attestation en temps réel (C) Retrouvez votre attestation en tête de liste parmi vos documents

**B** chargé de compte. En cas de besoin, contactez votre

### **Mon contrat n'est pas un produit exclusif ONLYNNOV**

Pour ce type de produit d'assurance, seules les compagnies d'assurance peuvent les générer. Pour cela, veuillez contacter directement votre conseiller habituel par e-mail ou notre équipe afin qu'il en fasse la demande : [04](tel:0428290139) 28 29 01 39 ou [mon\\_assurance@onlynnov.com](mailto:mon_assurance@onlynnov.com)

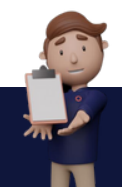

ONLYNNOV

## +20 assurances sur-mesure

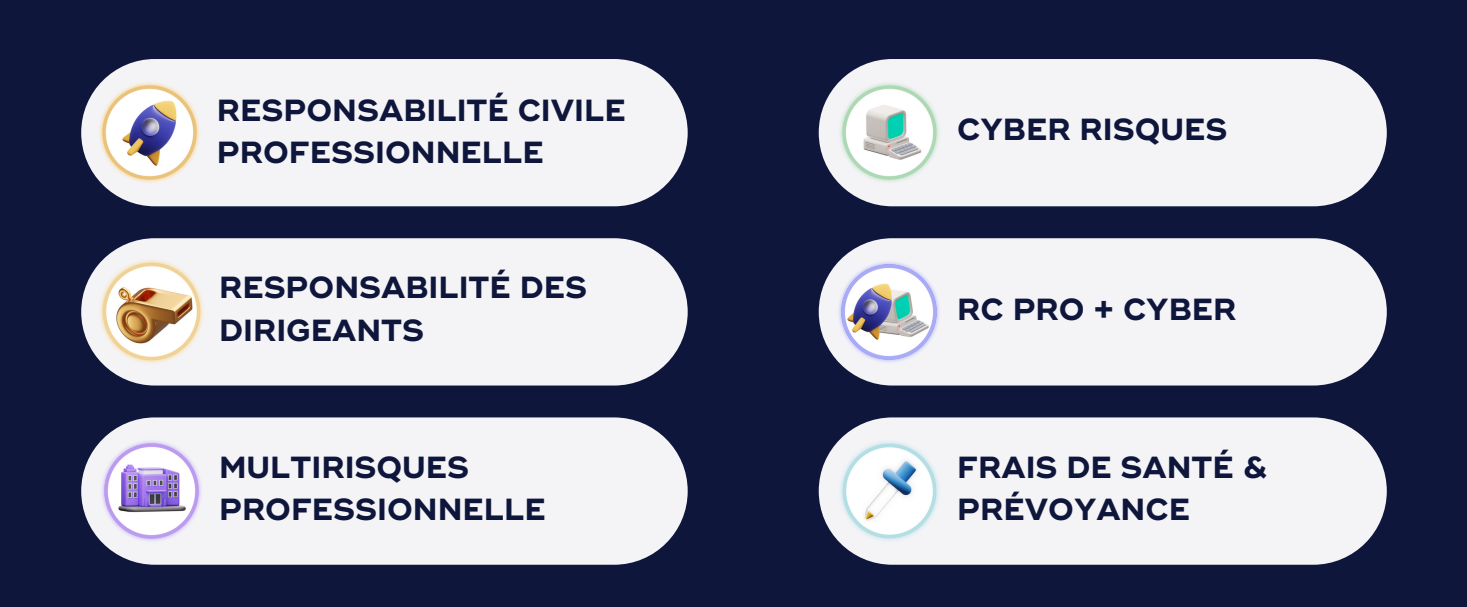

## Bénéficiez d'un accompagnement complet avec nos experts !

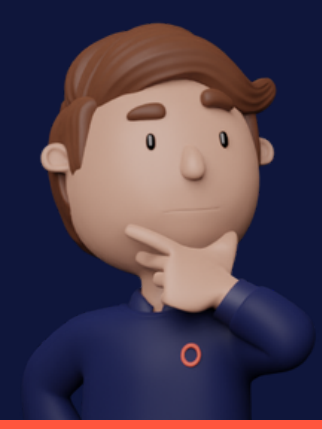

Vous avez une question ? Nous sommes là pour vous répondre !

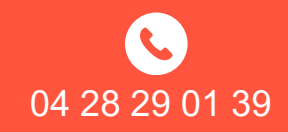

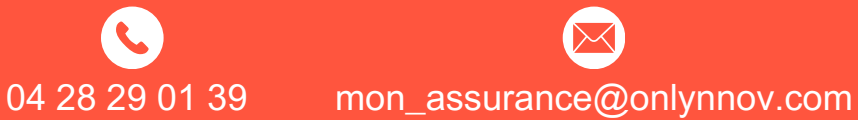